*INSTRUCTIVO FACTURACION DE CUOTAS*

Para acceder al portal en virtual de servicios estudiantiles, digite la siguiente dirección en la barra de su explorador:

## https://web.unapec.edu.do/uvirtual\_unapec

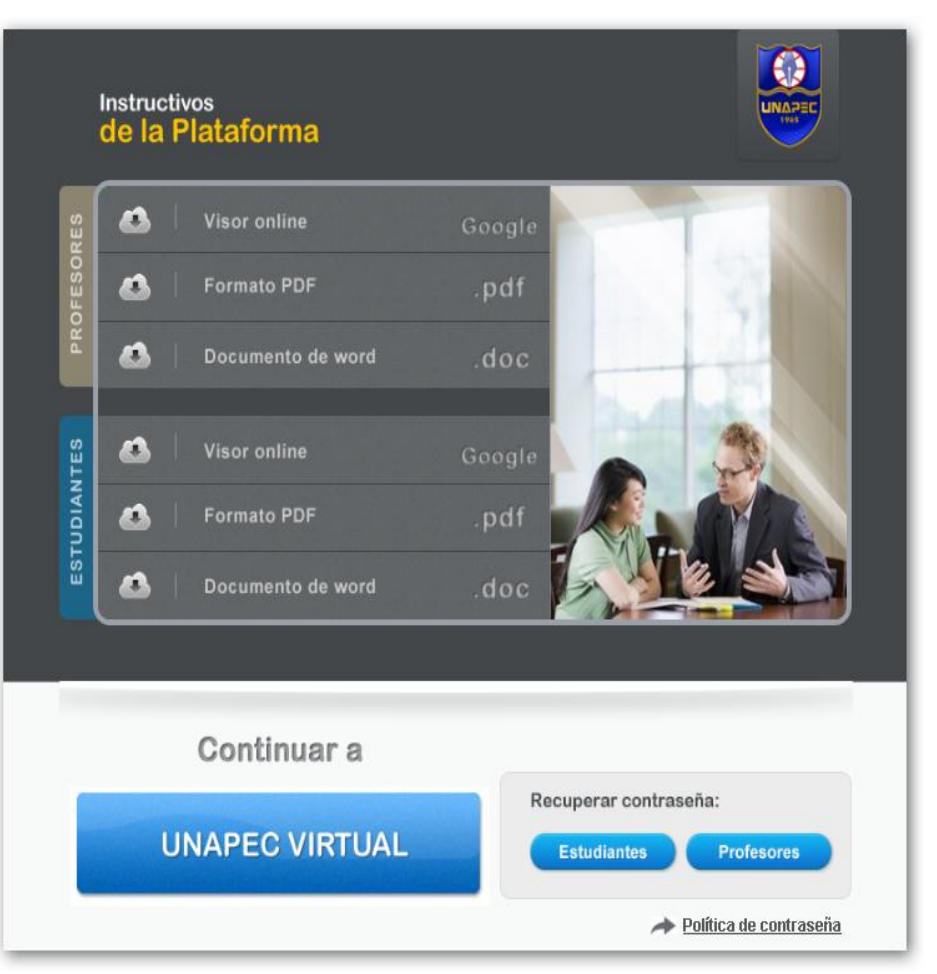

El portal virtual estudiantil permite al estudiante seleccionar sus asignaturas, ver su balance en caja, visualizar sus notas y ver el historial de las mismas.

La siguiente pantalla le muestra como puede acceder.

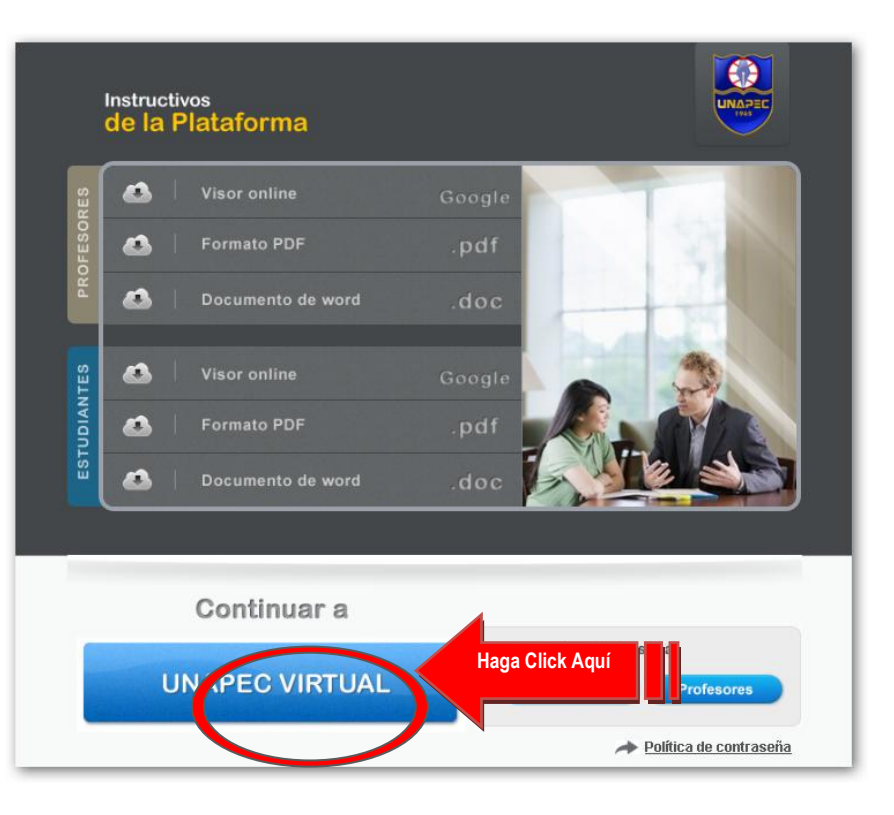

Una vez entre a la página, con su matrícula (CIF) y contraseña (PIN) ya puede tener acceso a UNAPEC Virtual.

Para obtener dicho acceso deberá insertar sus datos personales: matrícula y contraseña. Hacer click en aceptar tal y como le demuestra la siguiente pantalla:

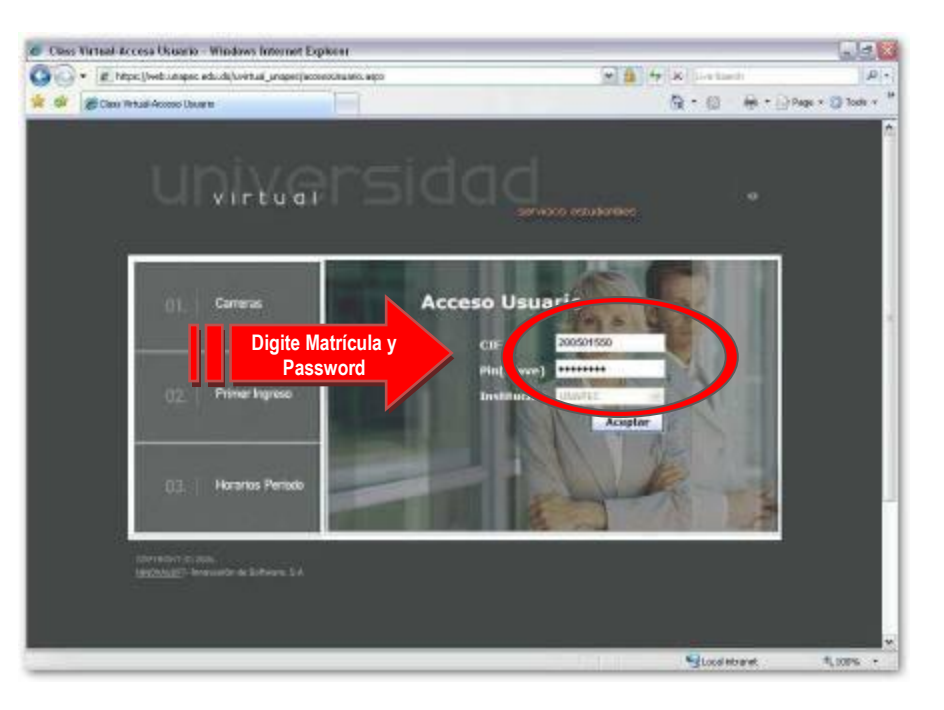

Nota: En ningún momento utilice el guión.

K  $\bar{\mathbf{z}}$ 

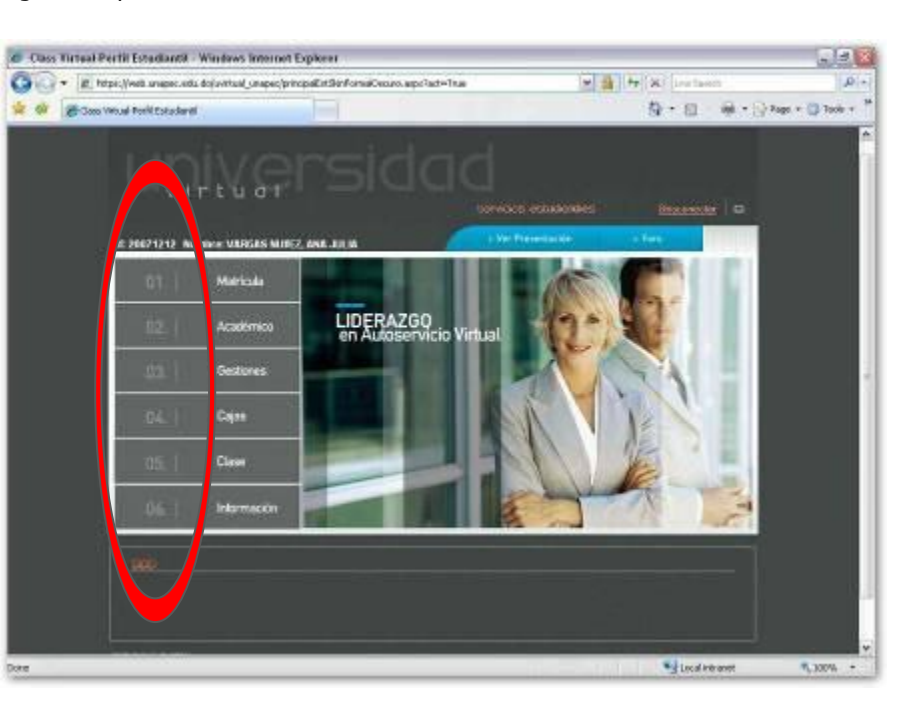

Si los datos de acceso son validados correctamente se mostrará la siguiente pantalla:

Al hacer doble click sobre una de estas pestañas, tienes disponibles las siguientes opciones:

## **05.- Clase:** nos muestra 3 opciones al pie de la pantalla:

En esta parte el estudiante puede visualizar información concerniente al área académica. Horario, Financieros y Otros.

## **En el menú clase seleccionamos la opción FINANCIERO**

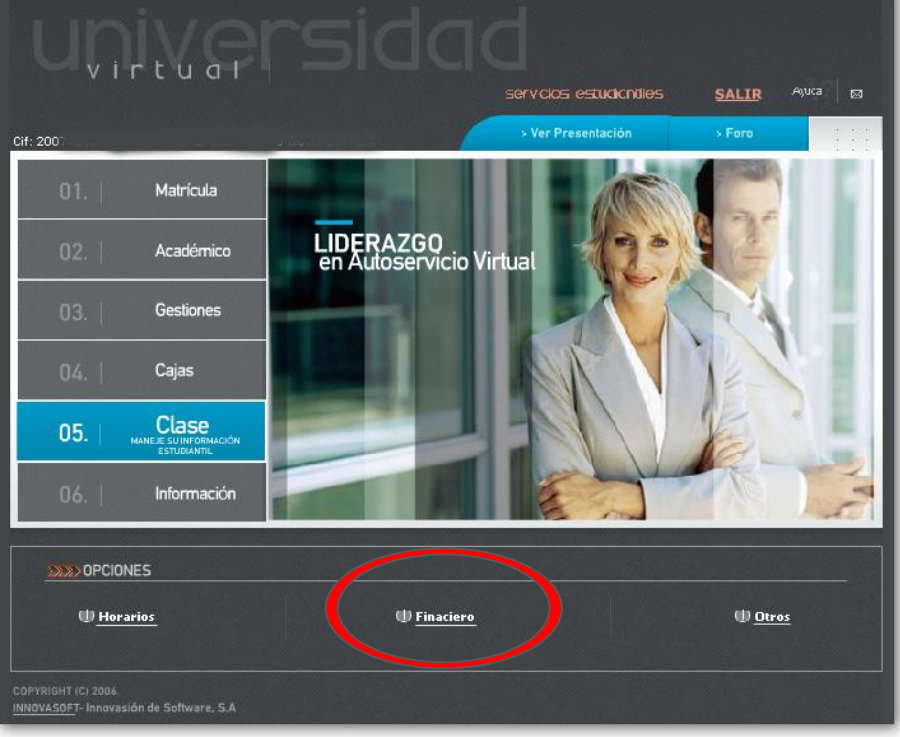

A continuación seleccionamos la(s) cuota(s) que se desea habilitar para facturar haciendo clic en el check de la columna FACTURAR.

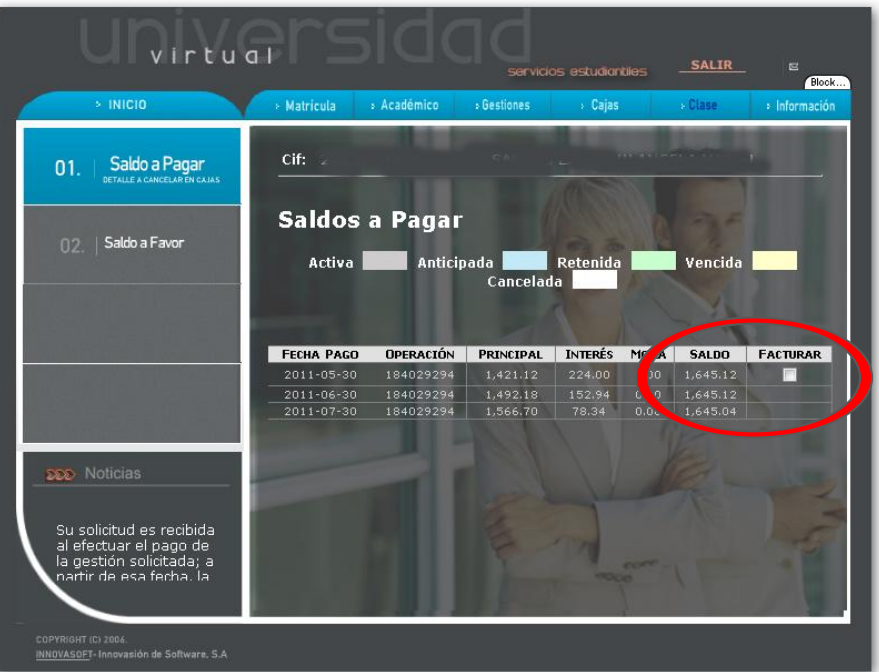

**Una vez seleccionada(s) la(s) cuota(s) que se desea pagar se puede proceder a realizar el pago directamente por el medio que se desee.** 

Si ha marcado más de una cuota y desea remover alguna puede hacerlo a través del menú CAJAS

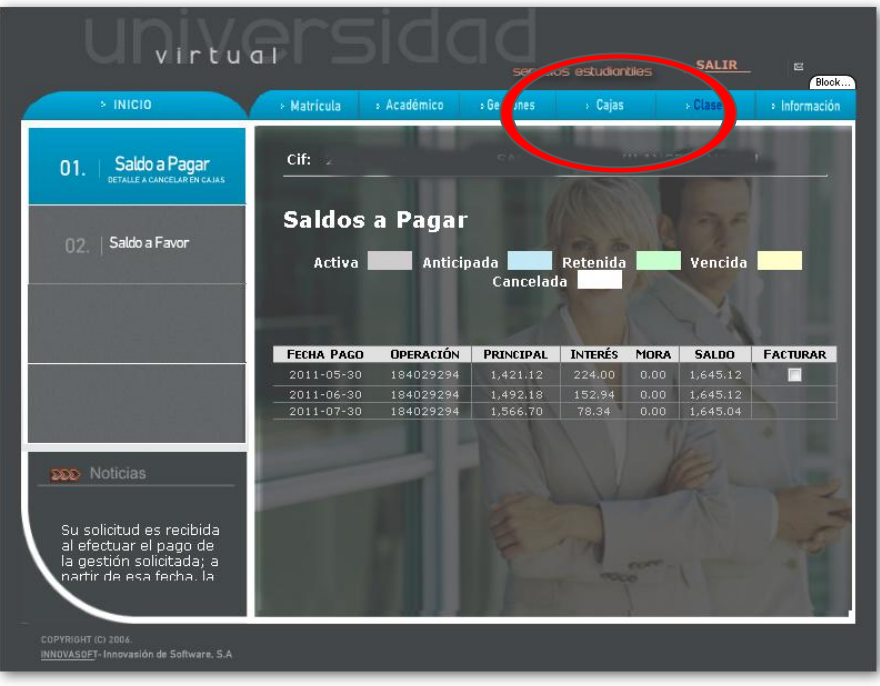

Una vez en el menú CAJAS eliminamos las cuotas que se deseen marcando el check de la columna **EFECT/FINAN** como se muestra en la imagen siguiente:

## virtual **SALIR** servicios estudiantiles Block... > Académico > Matrícula **>Gestiones** - Cajas > Clase  $\Rightarrow$  Informa cif:  $\vert 01. \vert$  Detaile a Pagar Facturación Adicionar Facturación Financiado **F** EFECT/FINAN CÓDI DESCRIPCIÓN DESCUENTO BECA TOTAL Histórico de Pagos Eliminar PagCur Pago de Cuota 1  $0.00$  $0.00$  1,645.12 Bruto: 1,645.12 | Becas: 0.00 | Descuentos: 0.00 | Bonif: 0.00 | Neto: 1,645.12 | Monto Financiado: 0.00 Monto Efectivo: 1,645.12 **DDD** Noticias

Una vez eliminada la facturación se refleja automáticamente en todas las plataformas.

**Si tiene alguna duda respecto a los balances mostrado puede obtener más información llamando a nuestro teléfono 809-686-0021 Opción 5.**